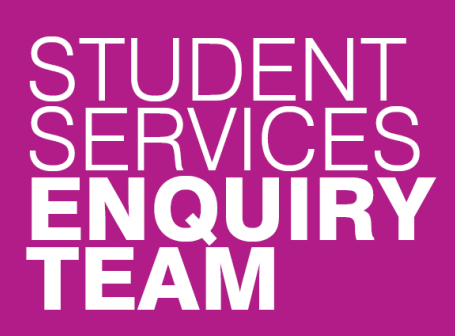

www.glasgow.ac.uk/sset

- $\blacksquare$ www.glasgow.ac.uk/help
- $-$  +44 (0) 141 330 7000

## **How to add your bank account details**

1. Log in to your student center and locate the Finances section. Click on the 'Banking Details' link.

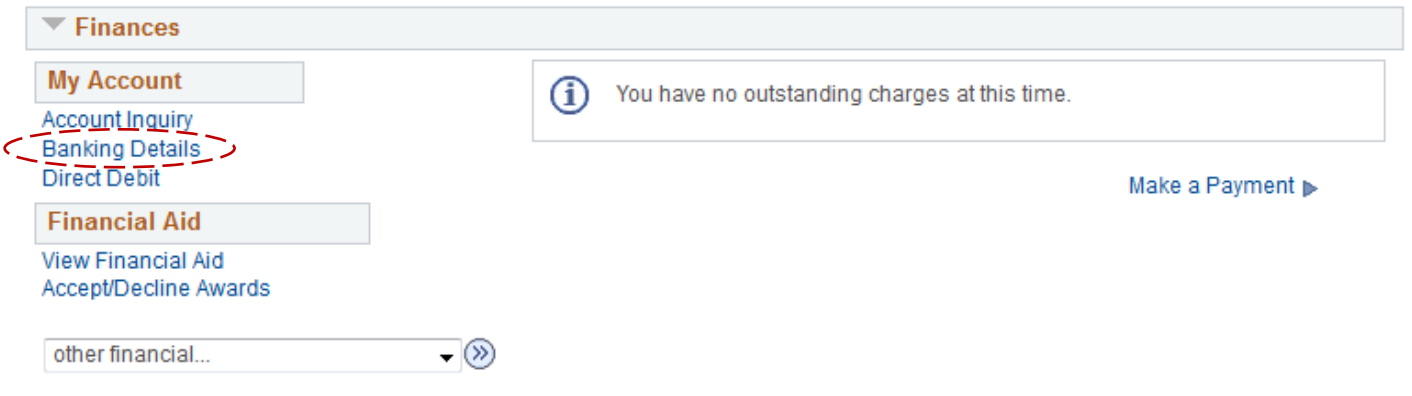

2. This will take you to a screen which explains the various types of bank accounts we use. Click on the 'Add an Account' link on this screen. It is important to make sure that you use a Current account and not a Savings account.

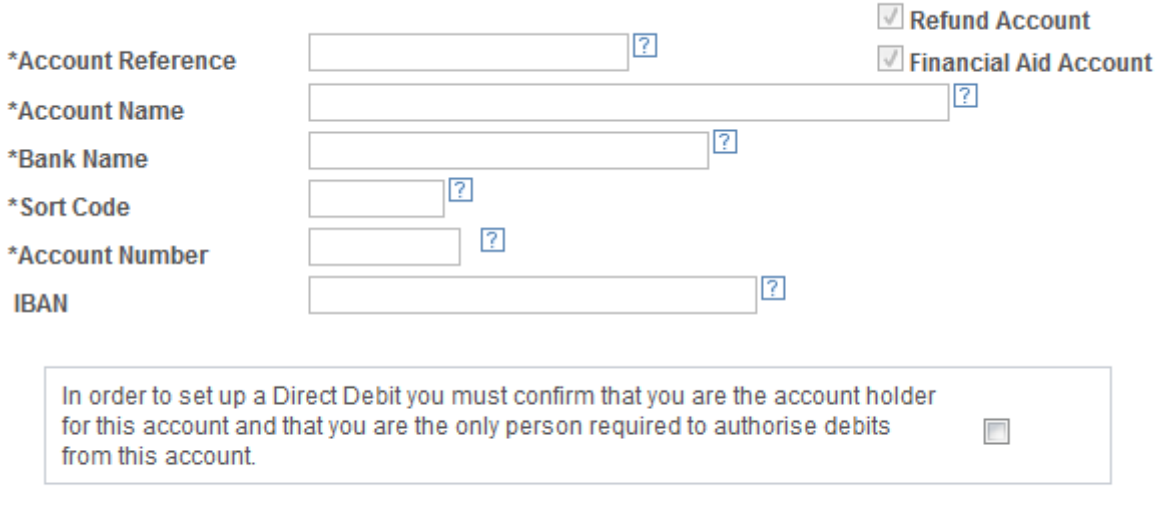

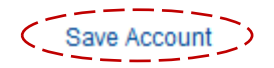